## Introduction

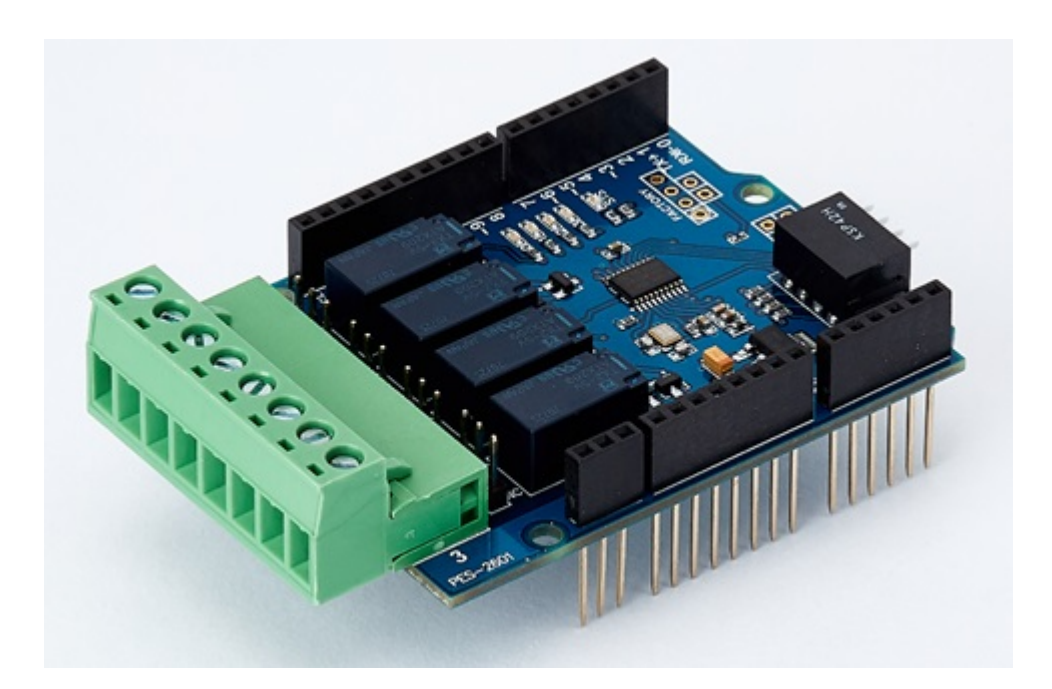

#### PES-2601

PES-2601, 4-Port Relay Output board, is one of smart expansion boards for PHPoC Shields for Arduino. You can remotely turned on / off the relays with this board via the Arduino sketch.

※ Caution : Both a PHPoC shield with R2 or later version and an Arduino board are required to use this board!

What is the Smart Expansion Board for PHPoC shield?

A smart expansion board for PHPoC shield has own devices and firmware. This board communicate with a PHPoC shield in a master-slave protocol through the designated port. Two or more smart expansion boards can be connected to one PHPoC shield and each of them required to be setting a slave id.

## Dimension

## Body

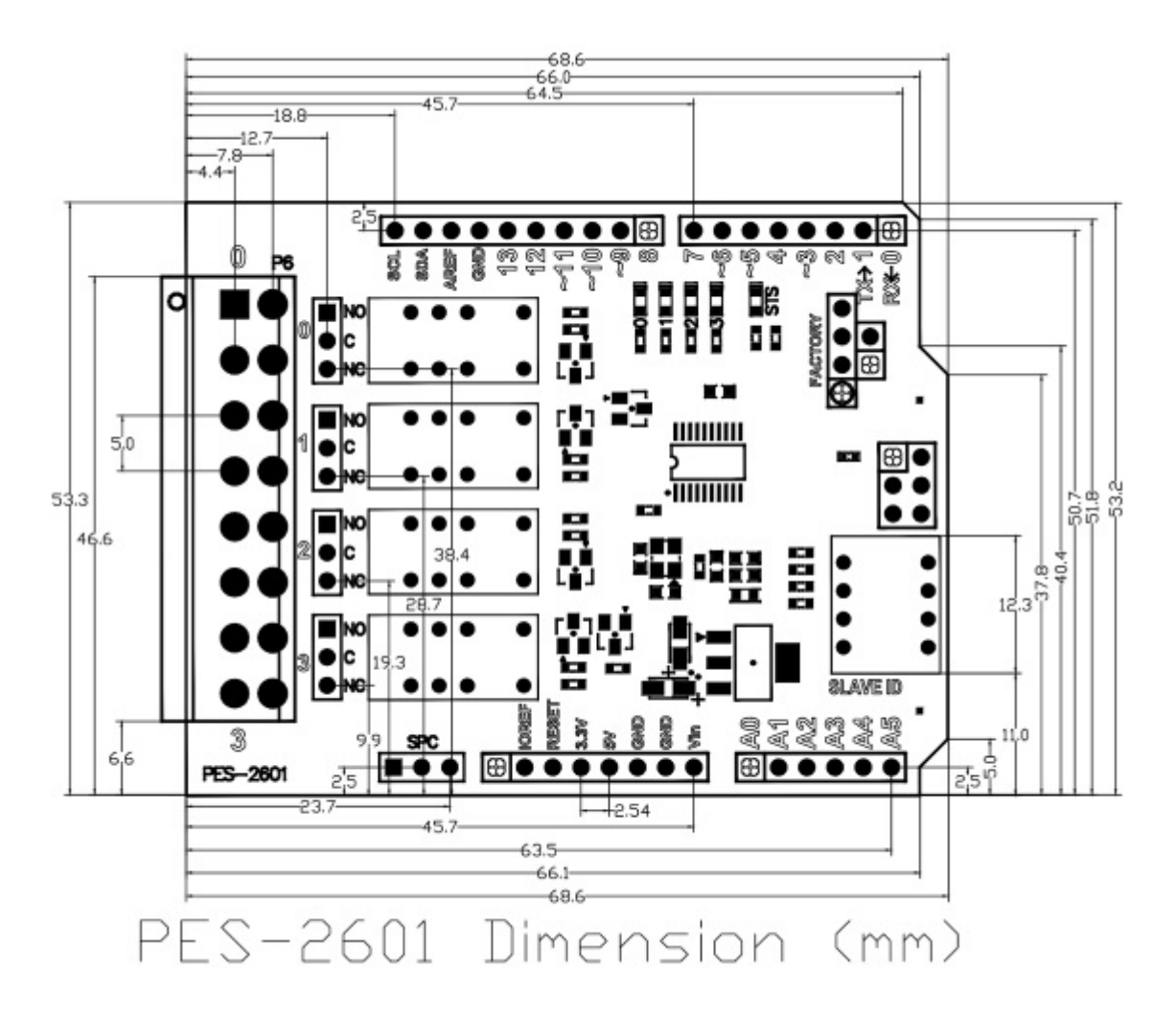

※ Dimensions(unit : mm) may vary according to a method of measurement.

#### Terminal Block

This board uses two types of 8-pole terminal block. Refer to each datasheet for dimension.

- [Datasheet of T-type Terminal Block](https://www.phpoc.com/support/manual/pes-2601_user_manual/img/tb_type_T.pdf)
- [Datasheet of S-type Terminal Block](https://www.phpoc.com/support/manual/pes-2601_user_manual/img/tb_type_S.pdf)

# Schematic

This is the schematic of PES-2601.

[PES-2601-V11-PO.pdf](https://www.phpoc.com/support/manual/pes-2601_user_manual/img/PES-2601-V11-PO.pdf)

## Layout

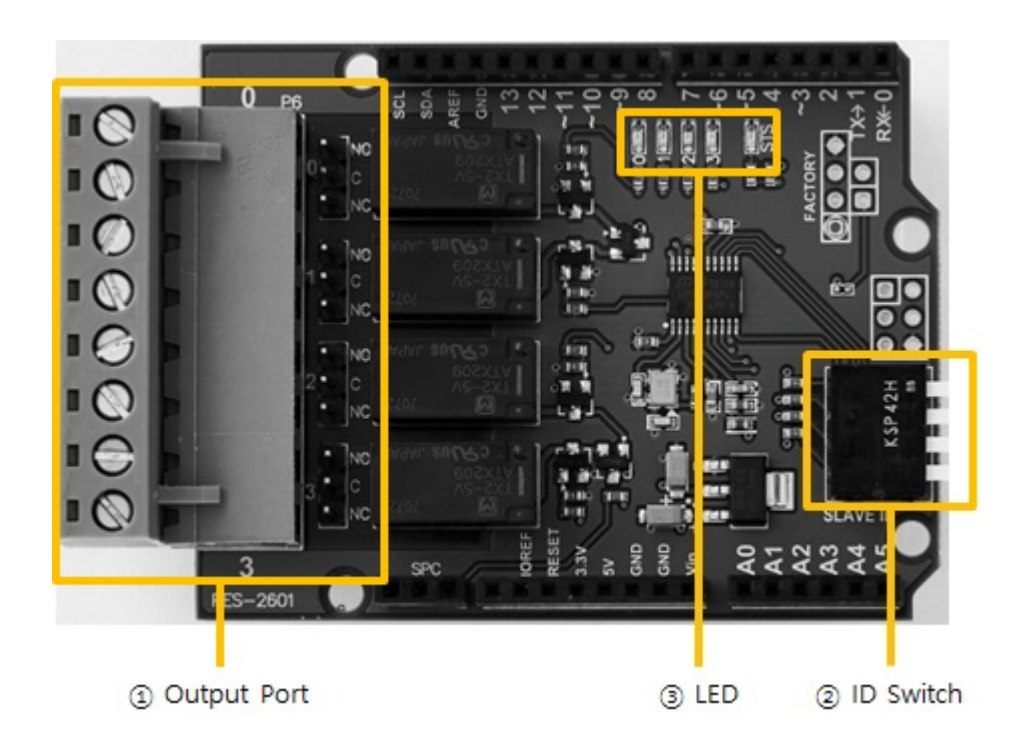

#### 1. Output Ports

Output ports are interfaced with a 5mm spaced terminal block which has 8 terminals. Every output port is connected to a relay and each port can be selected NO (Normal Open) or NC (Normal Close) by a jumper. Output ports' range of use is as follows:

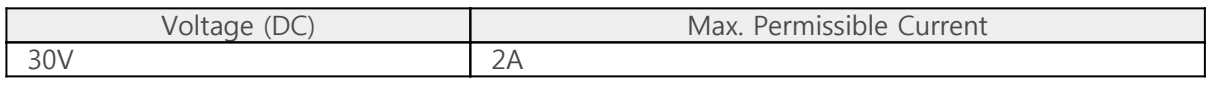

※ Caution : It may result in product malfunction to use beyond the maximum permissible current. Be sure to use it considering the peak current of a connected device.

## 2. SLAVE ID Switch

A slave ID is used when PHPoC shield identifies each smart expansion board. So, each smart expansion board, which is connected to a PHPoC shield, should have a unique slave ID. The slave ID can be set one of the numbers from 1 to 14 by 4 DIP switches as follows:

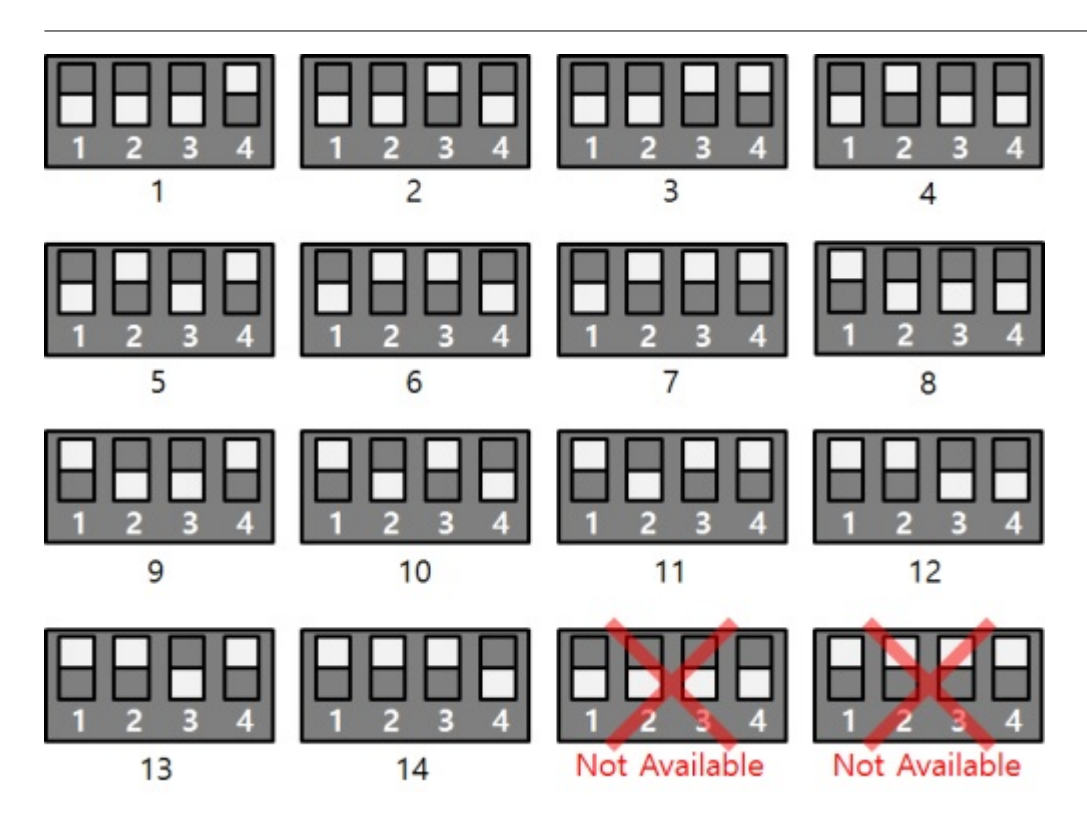

## 3. LED

This board has five LEDs.

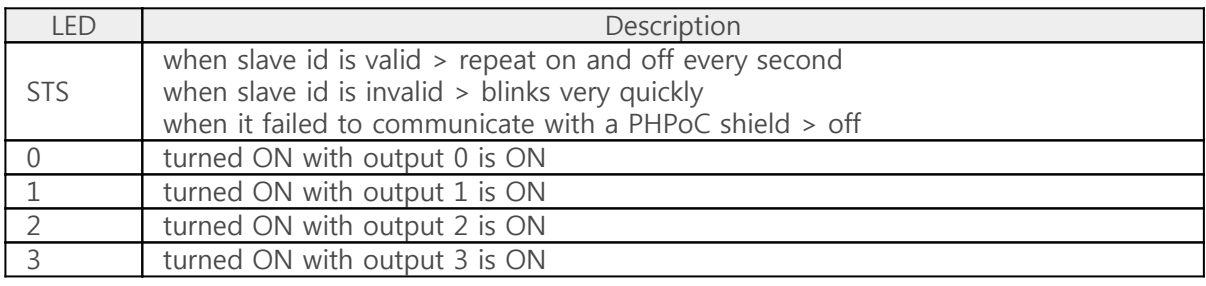

## How to Use

This board can be used by steps as follows.

### 1. Connect to a PHPoC Shield and an Arduino

It is not possible to use this board alone. Please be sure that connection to a PHPoC Shield and an Arduino.

## 2. Install Libraries for Arduino

Install PHPoC and PhpocExpansion library via library manager on Arduino IDE. Both libraries are required to use PHPoC shield and this board. Refer to the manual pages below for detail about the libraries.

• [PHPoC shield library reference](https://www.phpoc.com/support/manual/phpoc_shield_for_arduino_library_reference)

#### 3. Use Sample Codes

Use sample codes in libraries and examples in this manual.

# Class and Functions

### Class

To use this extension board, use the ExpansionRelayOutput class of the PHPoC Expansion library.

#### Member Functions

Available member functions of the ExpansionRelayOutput class are as follows:

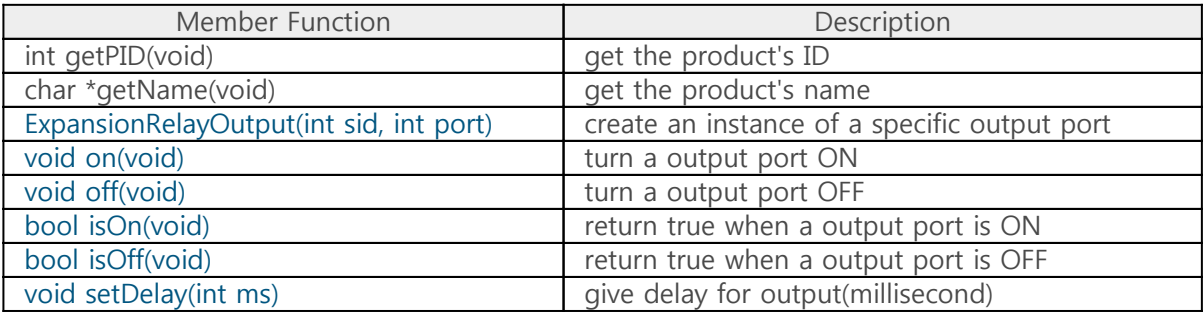

# Controlling Output Ports

## Example : On/Off

source code for Arduino

```
#include <PhpocExpansion.h>
  #include <Phpoc.h>
  byte spcId = 1;
  ExpansionRelayOutput output0(spcId, 0);
  ExpansionRelayOutput output1(spcId, 1);
  ExpansionRelayOutput output2(spcId, 2);
  ExpansionRelayOutput output3(spcId, 3);
  void setup() {
      Serial.begin(9600);
      while(!Serial)
         ;
      Phpoc.begin(PF_LOG_SPI | PF_LOG_NET);
      Expansion.begin();
 }
  void loop() {
      Serial.println("turn all output ports on");
      output0.on();
      output1.on();
      output2.on();
      output3.on();
      delay(1000);
      Serial.println("turn all output ports off");
      output0.off();
      output1.off();
      output2.off();
      output3.off();
      delay(1000);
 }
• output result
```

```
turn all output ports on
turn all output ports off
...
```
#### Example : Delayed On/Off

source code for Arduino Sketch

```
#include <PhpocExpansion.h>
#include <Phpoc.h>
byte spcId = 1;
ExpansionRelayOutput output0(spcId, 0);
ExpansionRelayOutput output1(spcId, 1);
ExpansionRelayOutput output2(spcId, 2);
ExpansionRelayOutput output3(spcId, 3);
void getOutputState() {
    if(output0.isOn())
       Serial.print("Port 0: 1, ");
    else
       Serial.print("Port 0: 0, ");
    if(output1.isOn())
      Serial.print("Port 1: 1, ");
    else
      Serial.print("Port 1: 0, ");
    if(output2.isOff())
       Serial.print("Port 2: 0, ");
    else
       Serial.print("Port 2: 1, ");
    if(output3.isOff())
       Serial.println("Port 3: 0");
    else
       Serial.println("Port 3: 1");
}
void setup() {
    Serial.begin(9600);
    while(!Serial)
       ;
    Phpoc.begin(PF_LOG_SPI | PF_LOG_NET);
    Expansion.begin();
    output0.setDelay(100);
    output1.setDelay(100);
    output2.setDelay(100);
    output3.setDelay(100);
}
void loop() {
    Serial.println("turn all output ports on");
    output0.on();
    output1.on();
    output2.on();
```
output3.on();

 // get status of output ports getOutputState(); delay(110); getOutputState();

delay(1000);

 Serial.println("turn all output ports off"); output0.off(); output1.off(); output2.off(); output3.off();

 // get status of output ports getOutputState(); delay(110); getOutputState();

delay(1000);

}

• output result

turn all output ports on Port 0: 0, Port 1: 0, Port 2: 0, Port 3: 0 Port 0: 1, Port 1: 1, Port 2: 1, Port 3: 1 turn all output ports off Port 0: 1, Port 1: 1, Port 2: 1, Port 3: 1 Port 0: 0, Port 1: 0, Port 2: 0, Port 3: 0 ...

# Monitoring Output Ports

### Example

source code for Arduino Sketch

```
#include <Phpoc.h>
#include <PhpocExpansion.h>
byte spcId = 1;
ExpansionRelayOutput output0(spcId, 0);
ExpansionRelayOutput output1(spcId, 1);
ExpansionRelayOutput output2(spcId, 2);
ExpansionRelayOutput output3(spcId, 3);
void getOutputState() {
    if(output0.isOn())
      Serial.println("Port 0: 1");
    else
       Serial.println("Port 0: 0");
    if(output1.isOn())
      Serial.println("Port 1: 1");
    else
       Serial.println("Port 1: 0");
    if(output2.isOff())
       Serial.println("Port 2: 0");
    else
       Serial.println("Port 2: 1");
    if(output3.isOff())
       Serial.println("Port 3: 0");
    else
        Serial.println("Port 3: 1");
}
void setup() {
    Serial.begin(9600);
    while(!Serial)
       ;
    Phpoc.begin(PF_LOG_SPI | PF_LOG_NET);
    Expansion.begin();
}
void loop() {
    Serial.println("turn all output ports on");
    output0.on();
    output1.on();
    output2.on();
```

```
 output3.on();
    // get status of output ports
    getOutputState();
    delay(1000);
    Serial.println("turn all output ports off");
    output0.off();
    output1.off();
    output2.off();
    output3.off();
    // get status of output ports
    getOutputState();
    delay(1000);
}
```
• output result

turn all output ports on Port 0: 1 Port 1: 1 Port 2: 1 Port 3: 1 turn all output ports off Port 0: 0 Port 1: 0 Port 2: 0 Port 3: 0 ...